# **HOW TO USE NON-STANDARD COLOURS IN A TOAD® REPORTS MANAGER REPORT**

# **LESSON 10**

# **A step by step guide for using TOAD® Reports Manager's standard and custom colours**

**By Gary Piper**

## **1 Introduction**

In this lesson we will cover the use of custom colours in TOAD Reports Manager reports including:

- ❖ RGB and HEX colour codes
- TOAD Reports Manager TColor codes
- Using non-standard colours in your reports and report code

As an example we will show you how to create a report where the report colour scheme changes depending on whether the instance is production or a non-production environment.

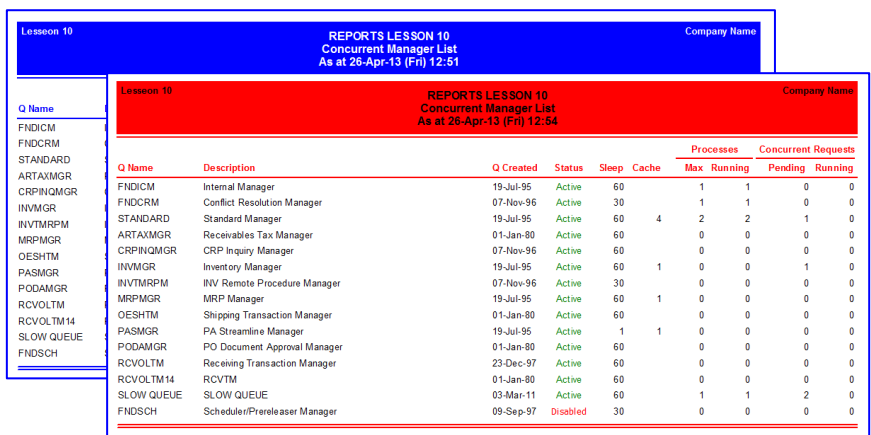

# **2 Using Colour**

The TOAD Reports Manager provides a number standard colours that can be used for backgrounds, text borders etc…. But what if we we have a specific set of standard corporate colours that we should use? RGB 71, 190, 65

At the report development screens RGB values can be directly used to select the appropriate colours, however at the lower level like the item properties and report coding level the TOAD Reports Manager uses TColor codes.

Firstly we will show you how to select non-standard colours using the TOAD Reports Managers colour selection options.

# **2.1 Option 1 – Using Standard Colours**

To change an item's colour using to one of the TOAD Reports Managers standard colours, select the attribute whose colour you wish to change, select colour option in the item properties and select one of the standard colours.

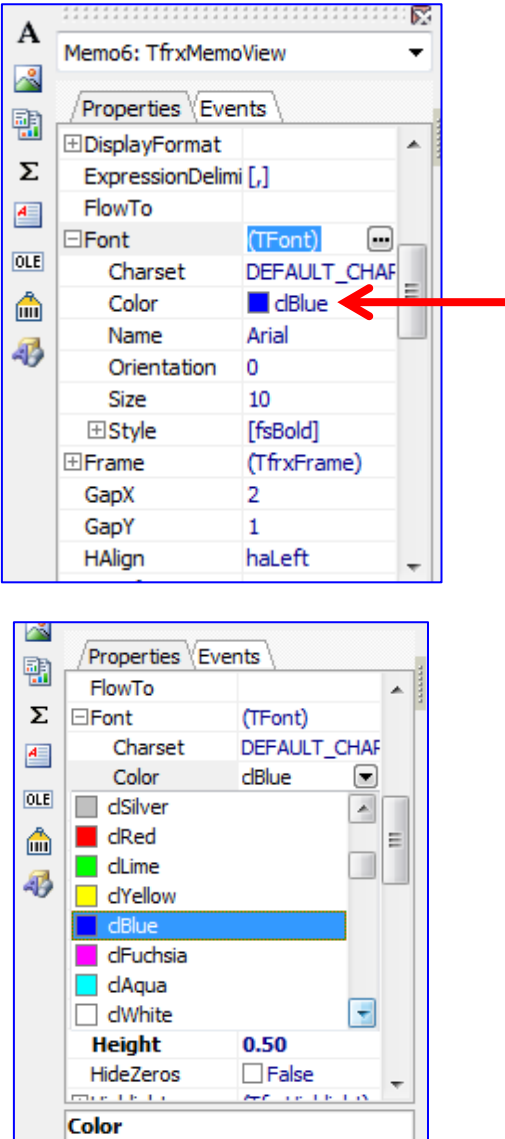

## **2.2 Option 2 - Colour Selection Chart**

To change an item's colour to either a TOAD Reports Manager's standard colours or to apply a custom colour you can use the font, background or frame colour icon from the menu bar.

In this example we are going to change the font colour for the column title "Q Name"

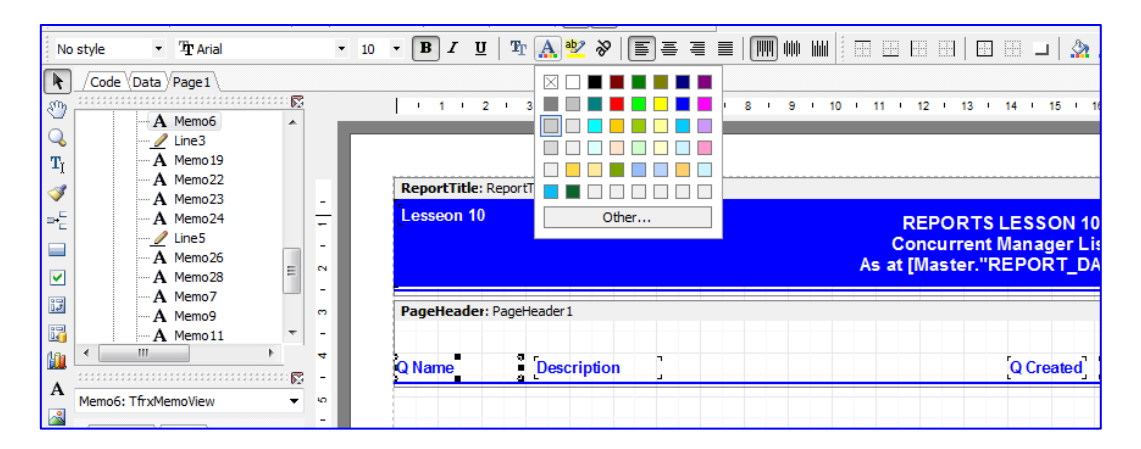

First select the column name you wish to change, than select the [Font Color] icon in the title bar.

You can either select the colour from the defaults or use the "Other" button to select or enter custom colours. If you use the other button you will be presented with a colour chart from which you can select the desired colour.

If you know the RGB colour code for your custom colour you can enter this into the RGB section highlighted in the above figure.

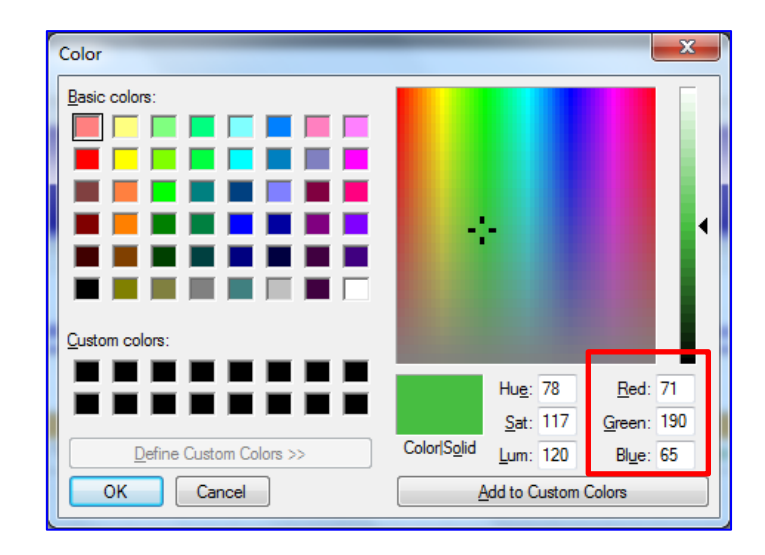

The Internal TColor code will be displayed in the items properties if it not one of the standard colours.

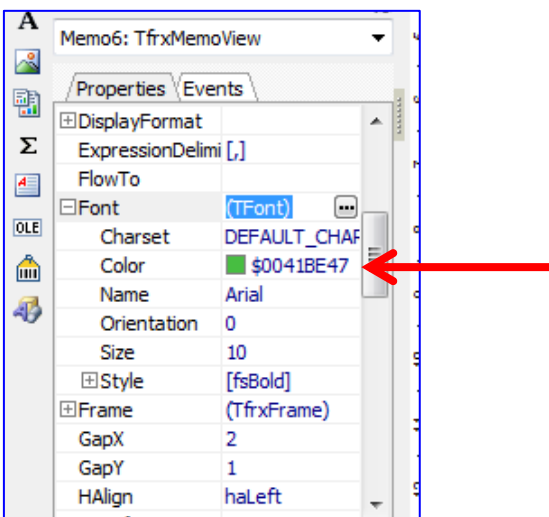

## **2.3 Option 3 – Direct Entry (TColor)**

If you know or have calculated your TColor code, that code can be directly entered into the items property values.

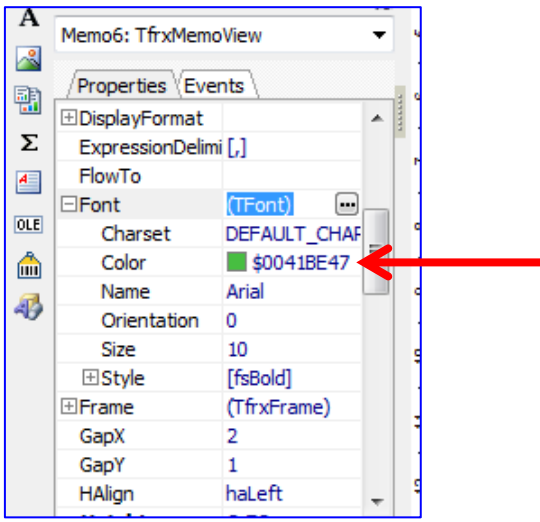

The TOAD Reports Manager TColor value can also be used in report coding.

Var vCustomHeadBg : integer = \$0000FF; // Red vCustomHeadTxt : integer = \$000000; // Black vCustomLine : integer = \$0000FF; // Red

If you have not calculated your TColor value then read on…..

## **3 What's in a colour code**

Now is a good time to get a basic understanding of the format of the colour codes and how to determine a colour's TColor value for direct entry in the TOAD Reports Manager.

#### **3.1.1 RGB**

The name RGB is derived from the initials of the three (3) primary colors, **R**ed, **G**reen, and **B**lue. The RGB Colour model is an additive of the three primary colours, that is each of the three colours can be added together in different quantities to produce a wide range of colours. The colour values expressed in the RGB format is defined as a value for each of the three colours from 0 to 255.

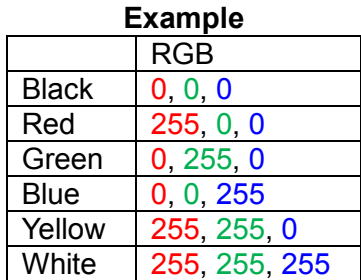

If you know your RGB colour code it can be entered directly the colour selection chart as shown. You could save the colour for future use by clicking the [Add to Custom Colours Button], but once you exit the TOAD session the custom colours are not retained.

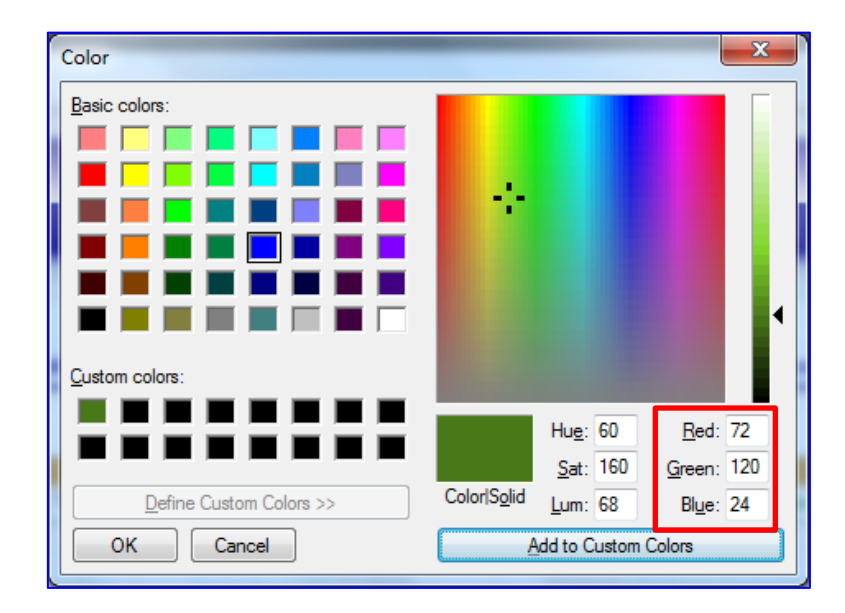

#### **3.1.2 HEX values**

The HEX (hexadecimal) colours values are expressed as a set of three, two alpha numeric values representing the RGB (Red, Green and Blue) colours. Each pair of values represents the base 16 value of it's corresponding RGB value.

The Hex format's is the first pair of value is Red the second pair is for Green and the last pair is for Blue - **RRGGBB**

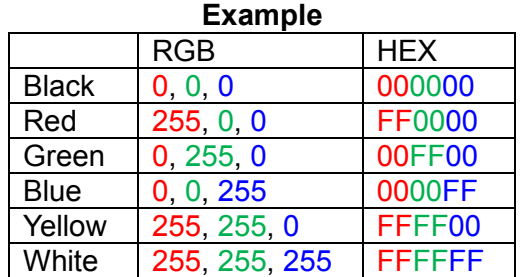

There are any number of RGB to HEX converters available on the web. In addition most web site colour charts provide both RGB and HEX colours values.

## **3.2 Now this is where it gets interesting**

TOAD Reports Manager colours use the TColor format, which takes the following hexadecimal format:

#### \$00FFFFFF

The first three values \$00 are internal and should not be changed.

The remaining six (6) values are the HEX colour codes. However, the primary difference with TColour codes is that the HEX colour values are reversed: **\$00BBGGRR**

#### Example:

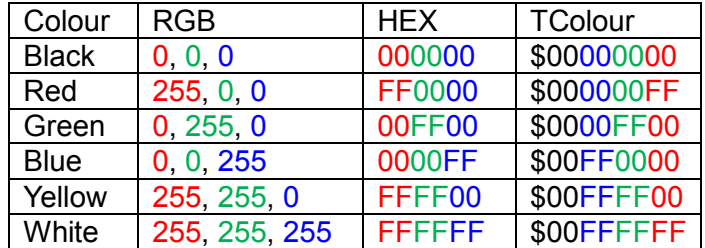

Once you have calculated your TColour code it can be entered directly into the attribute properties.

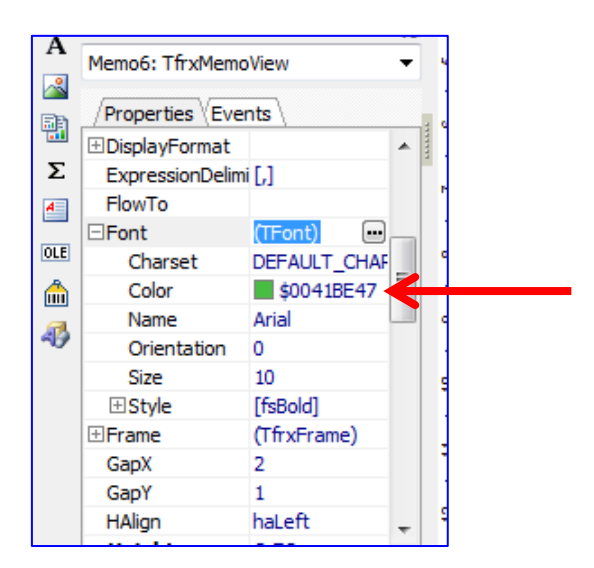

How simple is that  $\odot$ 

# **4 Report Coding**

We have provided an example TOAD Reports Manager report (TRD format) listing the currently configured concurrent managers. If the instance is a production instance the report will be generated using a Red colour scheme. If the instance is non-production instance the report will be generated using the default (Blue) colour scheme. In this example we use a report parameter to change the colour. In the real world you would pass a value from the source SQL as we will demonstrate.

You can download the report using the following link: **Example Report** (TRD Format)

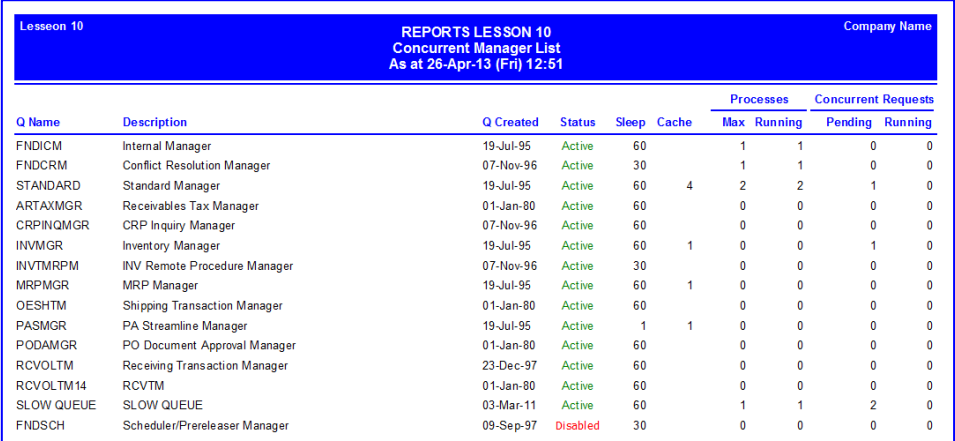

#### **Example Non-Production Instance Colour Scheme**

Change the "COLOUR\_CODE" Parameter to upper or lowercase "P"

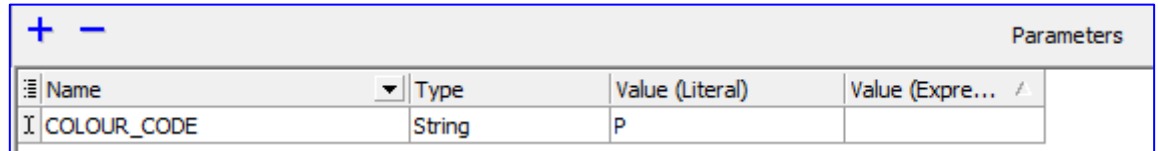

If the parameter value of "P" is entered, the report will be generated with a "Production" colour set.

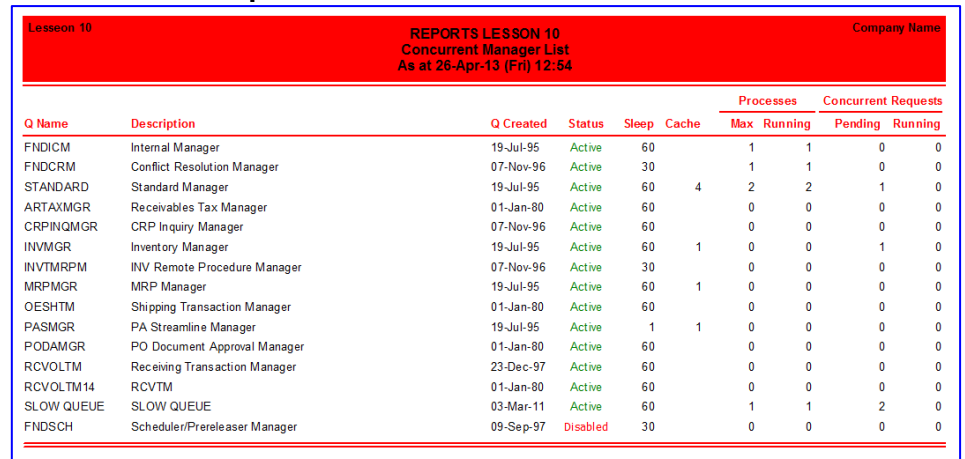

#### **Example Production Instance Colour Scheme**

We used a simple parameter value change to demonstrate the concept. In reality you would most likely pass a value with each report SQL statement indicating if the target instance is a production instance and change the colour of the report.

Example:

The following SQL uses the application site name and returns a value of 1 if the text PROD appears in the instance site name or a value of 0 if not.

```
SELECT sign(instr(upper(fpov.profile option value), 'PROD')) prod instance
FROM applsys.fnd profile option values fpov
    WHERE fpov.level id(+) = 10001and fpov.application id = 0and fpov.profile option id = 125;
```
You can then add this to each of your TOAD Report Managers report SQL statements.

```
SELECT instance type.prod instance,
       fu.user_id,
       fu.user_name,
       fu.description,
      to char(fu.last logon date, 'DD-Mon-YY HH24:MI') last logon date
 FROM applsys.fnd user fu,
        ( SELECT sign(instr(upper(fpov.profile_option_value), 'PROD')) prod_instance
          FROM applsys.fnd profile option values fpov
          WHERE fpov.level id(+) = 10001and fpov.application id = 0and fpov.profile option id = 125) instance type
  WHERE fu.user name = 'GPIPER';
```
When creating the base report set all the colour values to your default colour scheme, then use report code to change the colours based on the received parameter.

### **5 Example Report code**

```
procedure SetReportColoursOnBeforePrint(Sender: TfrxComponent);
Var
     vCustomHeadBg : integer = $0000FF; // Red
     vCustomHeadTxt : integer = $000000; // Black 
     vCustomLine : integer = $0000FF; // Red 
     vCustomColHead : integer = $0000FF; // Red 
begin
// Production Instance Colours
if (<Master."COLOUR CODE"> = 'P' ) OR ( <Master."COLOUR CODE"> = 'p' )
then
     begin
         Memo2.Color := vCustomHeadBg; // Page Header Background Colour
         Line1.Frame.Color := vCustomLine; 
         Line2.Frame.Color := vCustomLine;
         Line3.Frame.Color := vCustomLine;
         Line4.Frame.Color := vCustomLine;
         Line5.Frame.Color := vCustomLine; 
         Line6.Frame.Color := vCustomLine; 
        Memo2.Font.Color := vCustomHeadTxt;
        Memo3.Font.Color := vCustomHeadTxt:
        Memo4.Font.Color := vCustomHeadTxt;
        Memo6.Font.Color := vCustomColHead;
        Memo7.Font.Color := vCustomColHead;
        Memo9.Font.Color := vCustomColHead;
         Memo11.Font.Color := vCustomColHead;
         Memo13.Font.Color := vCustomColHead;
         Memo14.Font.Color := vCustomColHead;
         Memo18.Font.Color := vCustomColHead;
         Memo19.Font.Color := vCustomColHead;
         Memo22.Font.Color := vCustomColHead;
         Memo23.Font.Color := vCustomColHead;
         Memo24.Font.Color := vCustomColHead;
         Memo26.Font.Color := vCustomColHead;
         Memo28.Font.Color := vCustomColHead;
     end; 
end;
begin
end.
```
## **6 Disclaimer**

*The material contained in this document is provided by the author "as is" and any express or implied warranties, including, but not limited to, any implied warranties of merchantability and fitness for a particular purpose are disclaimed. In no event shall the author be liable for any direct, indirect, incidental, special, exemplary, or consequential damages (including, but not limited to, loss of use, data, or profits; or business interruption) however caused and on any theory of liability, whether in contract, strict liability, or tort (including negligence or otherwise) arising in any way out of the use of any content or information, even if advised of the possibility of such damage. It is always recommended that you seek independent, professional advice before implementing any ideas or changes to ensure that they are appropriate*.

Oracle®, Oracle Applications® & Oracle E-Business Suite® are registered trademarks of Oracle Corporation TOAD® is a registered trademark of Quest Software